#### **BAB II**

#### **ANALISIS DAN PERANCANGAN**

#### **2.1 Analisis Sistem**

Dalam menciptakan sebuah aplikasi sistem informasi "kost" online diperlukan perancangan suatu sistem yang baik dan tepat. Hal ini bertujuan untuk memberikan gambaran dan rancangan bangun yang jelas dan lebih rinci. Dari rancangan yang baik akan diperoleh sistem yang baik juga.

Adapun model perancangan yang dibuat antara lain ER ( *Entitiy Realtionship )*, Rancangan basis data ( *Database )*, Masukan dan keluaran ( *I/O )* dan pembuatan situs web dengan basis data yang dinamis. Untuk membuat perancangan model tersebut diperlukan sistem pendukung yang berupa sistem perangkat keras ( *Hardware )* dan pernagkat lunak ( *Software* ) sehingga aplikasi dapat berjalan.

#### **2.1.1 Sistem Perangkat Keras ( Hardware )**

Sistem perangkat keras ( *Hardware )* merupakan peralatan fisik komputer. Dimana perangkat keras ( *Hardware )* ini sangat dibutuhkan untuk melakukan suatu rancangan sistem. Perangkat keras ini terdiri dari masukan, pengolah, dan keluaran. Beberapa kebutuhan spesifikasi dari perangkat keras yang digunakan dalam perancangan sistem ini diantaranya adalah :

- 1) Laptop Compaq seri Presario CQ42 dengan spesifikasi Pentium(R) Dual-Core CPU T4500 kecepatan processor @ 2.30GHz
- 2) Memory 3072 MB RAM
- 3) Printer Cannon iP2770 series digunakan untuk mencetak keluaran ( *output )*

#### **2.1.2 Sistem Perangkat Lunak ( Software )**

*Software* atau perangkat lunak merupakan program – program pendukung yang digunakan dalam menjalankan perangkat keras (*hardware)*  diantaranya adalah sistem operasi. Perangkat lunak (*software)* sangatlah dibutuhkan dalam pengoperasian suatu perangkat keras (*hardware).* Dapat dikatakan bahwa *software* sebagai penerjemah atau pengkonversi sebuah bahasa mesin (analog) atau bahasa tingkat rendah ke bahasa tingkat tinggi yang akhirnya menghasilkan suatu informasi yang dapat dikenal oleh manusia sebagai pengguna (*user).*

Adapun beberapa perangkat lunak yang digunakan dalam perancangan sistem ini antara lain :

- 1. Sistem Operasi Windows 7 Ultimate 64bit
- 2. Script Editor Macromedia Dreamweaver 8 dan Notepad++
- 3. Untuk databasenya menggunakan MySQL dan PHP sebagai bahasa pemrogramannya
- 4. Mozilla Firefox 20 dan Google Chrome sebagai web browser

#### **2.1.3 Deskripsi User**

Di dalam sistem ini, terdapat 2 user yang memanfaatkan dan mengoptimalisasi terhadap sistem, sehingga sistem berjalan dengan baik. Berikut ini adalah daftar user beserta hak aksesnya :

- 1. User Non Member : Dapat melihat Kost, detail kost, pemesanan kost dan melakukan pencarian kost secara online.
- 2. User Admin : Melakukan Penginputan, Pengeditan, dan Penghapusan Data.

# **2.2 Perancangan Sistem**

Sistem merupakan sekumpulan elemen yang fungsinya saling berhubungan dan bertanggung jawab melaksanakan proses pengolahan data dari masukan (*input)* sehingga menghasilkan keluaran (*output).*

#### **2.2.1 Diagram Alir Dasar**

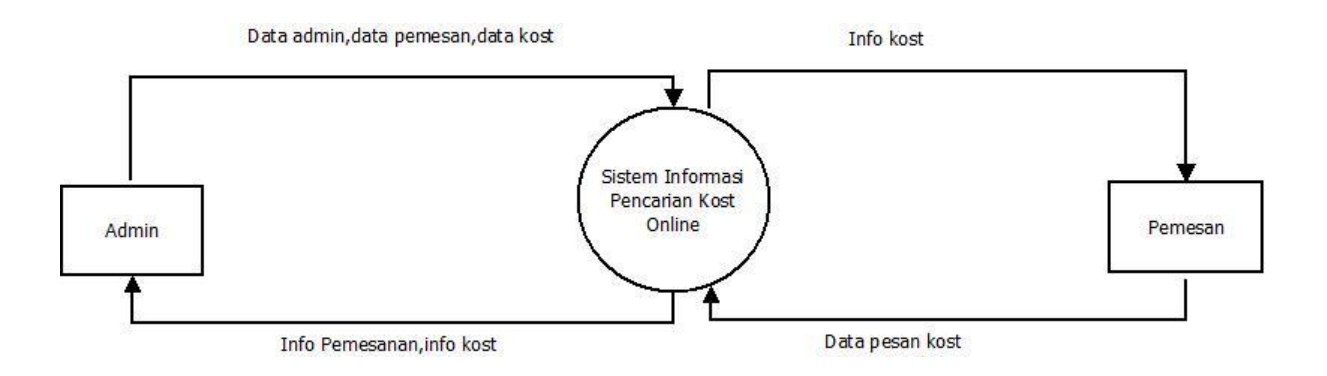

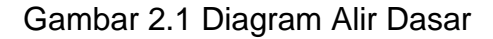

### **2.2.2 Bagan Alir Sistem**

Bagan alir sistem merupakan suatu diagram yang menunjukkan arus secara keseluruhan. Diagram ini menjelaskan urut–urutan dari prosedur–prosedur yang ada di dalam sistem dari penginputan data, proses perekaman, penyimpanan. Bagan alir sistem ini digunakan untuk memudahkan dalam membuat perancangan program yang akan dibuat. Berikut tampilan dari diagram alir sistemnya :

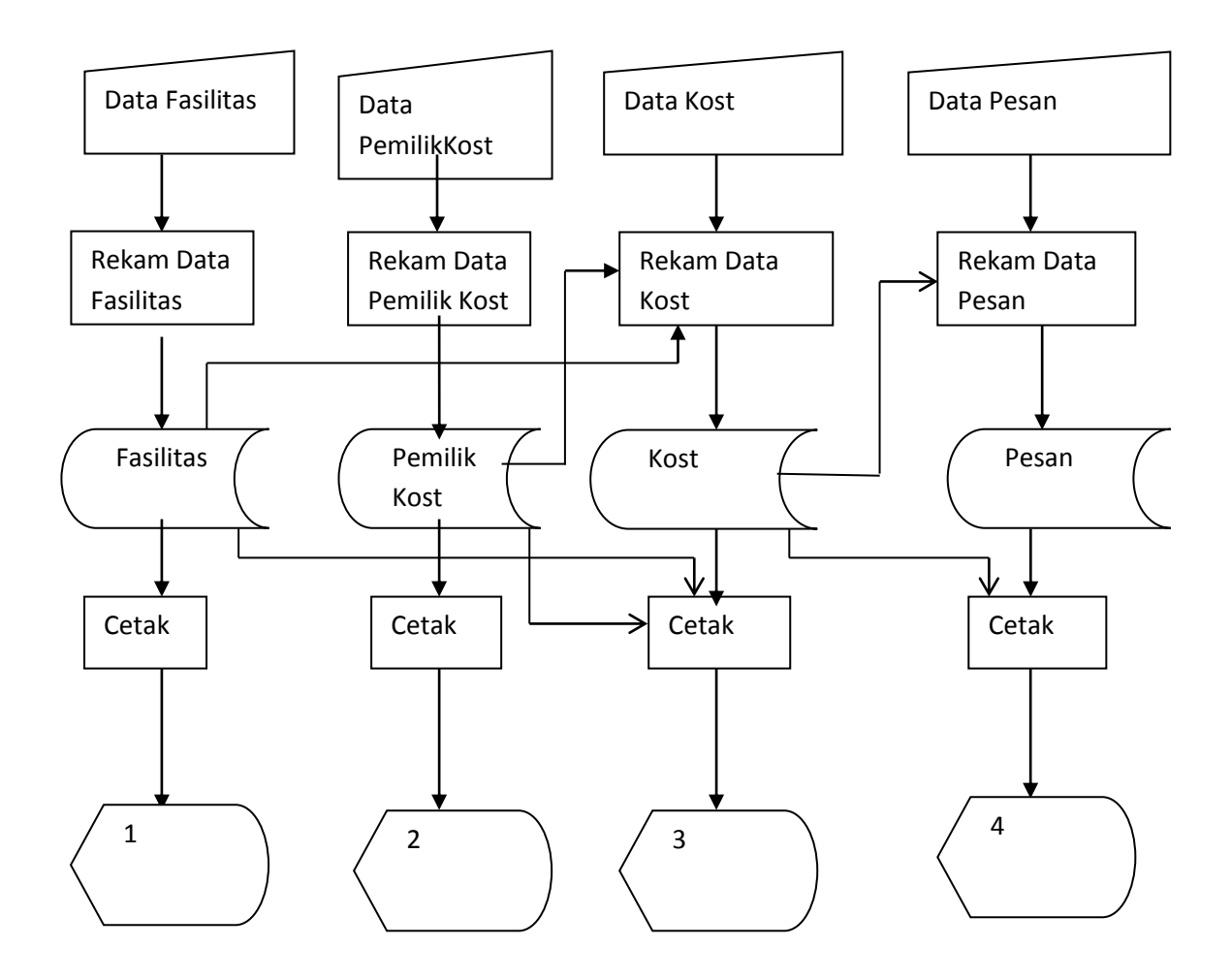

Gambar 2.2 Bagan Alir Sistem

Keterangan :

- 1. Daftar Fasilitas
- 2. Daftar Pemilik Kost
- 3. Daftar Kost
- 4. Daftar Pesan

## **2.2.3 Relasi Antar Tabel**

Relasi antar tabel menggambarkan hubungan antar tabel yang akan digunakan untuk mengolah data agar menghasilkan informasi yang dibutuhkan dengan kunci primer sebagai penghubung pada tabel lain berikut gambar relasi antar tabel dalam sistem aplikasi ini :

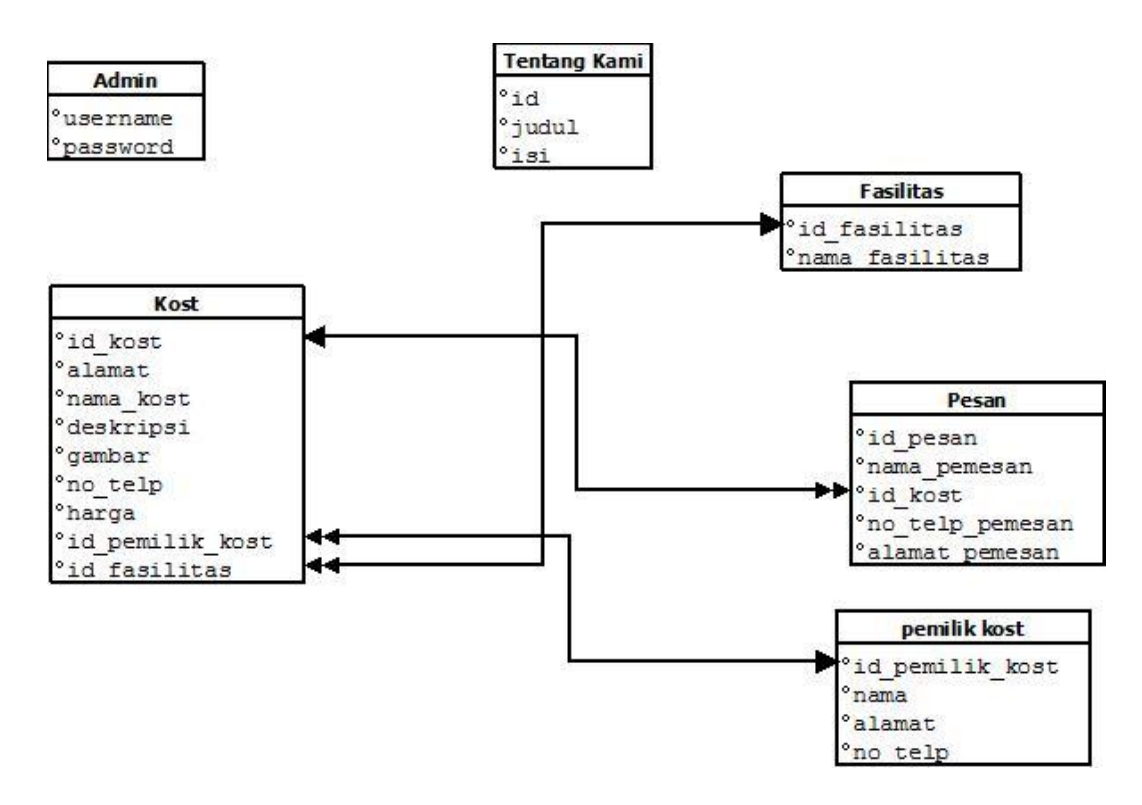

Gambar 2.3 Relasi Antar Tabel

### **2.4 Perancangan Basis Data**

Dalam pengembangan sisitem ini memerlukan beberapa tabel yang akan diolah untuk dijadikan suatu informasi yang dapat menghasilkan keluaran dimana kumpulan tabel tersebut diletakan ke dalam suatu database tertentu. Hal ini akan memberi kemudahan dalam pengolahan datanya. Struktur untuk masing–masing tabelnya antara lain sebagai berikut :

### **2.4.1 Tabel Kost**

Merupakan tabel untuk menyimpan data kost, spesifikasi tabelnya adalah sebagai berikut :

Field kunci primer : id\_kost

Field kunci tamu : id\_pemilik\_kost

id\_fasilitas

Jumlah field : 9

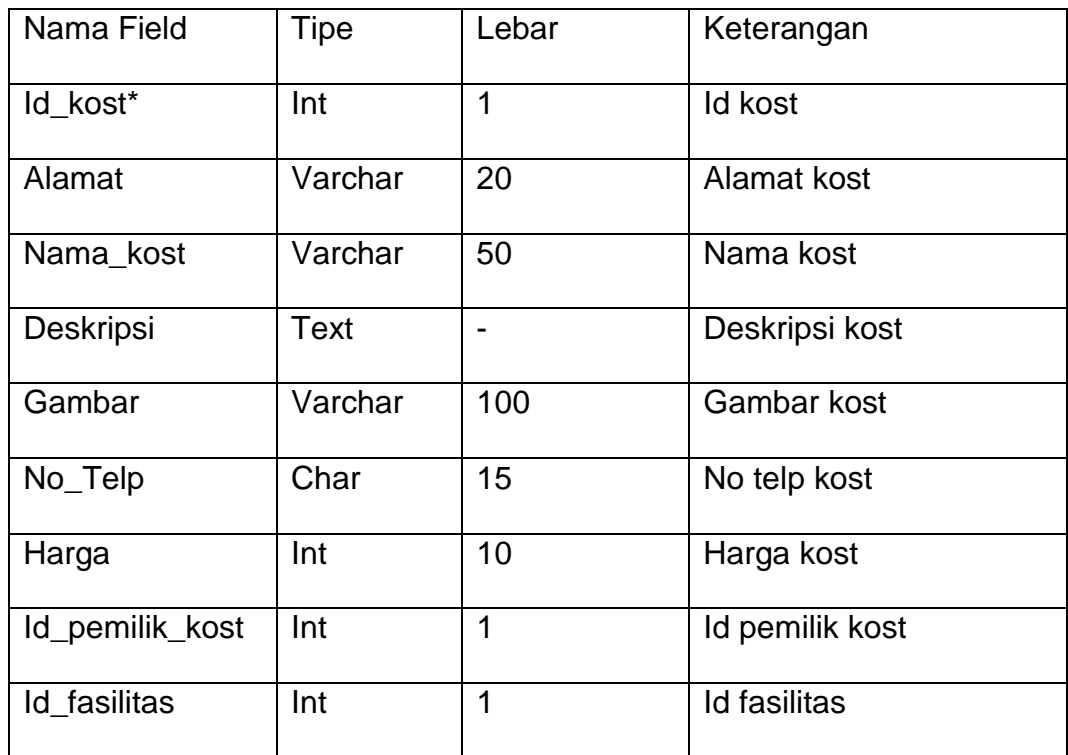

## Tabel 2.1 Struktur Tabel Kost

## **2.4.2 Tabel Fasilitas**

Merupakan tabel untuk menyimpan data fasilitas, spesifikasi tabelnya adalah sebagai berikut :

Field kunci primer : id\_ fasilitas

Field kunci tamu : -

Jumlah field : 2

### Tabel 2.2 Struktur Tabel Fasilitas

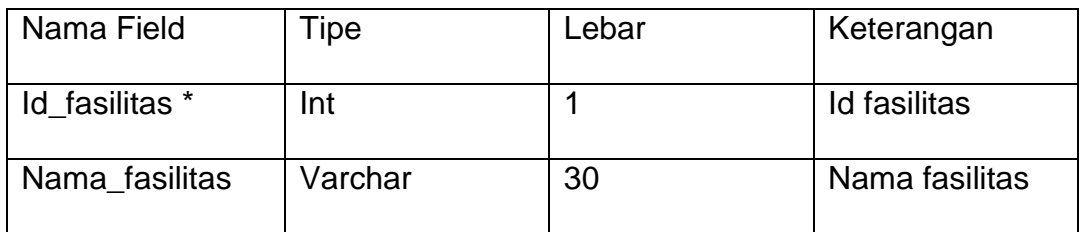

## **2.4.3 Tabel Pemilik Kost**

Tabel ini berisi semua data pemilik kost dan digunakan untuk menyimpan semua data pemilik kost, struktur tabelnya antara lain :

Field kunci primer : id\_pemilik\_kost

Field kunci tamu : -

Jumlah field : 4

Tabel 2.3 Struktur Tabel pemilik kost

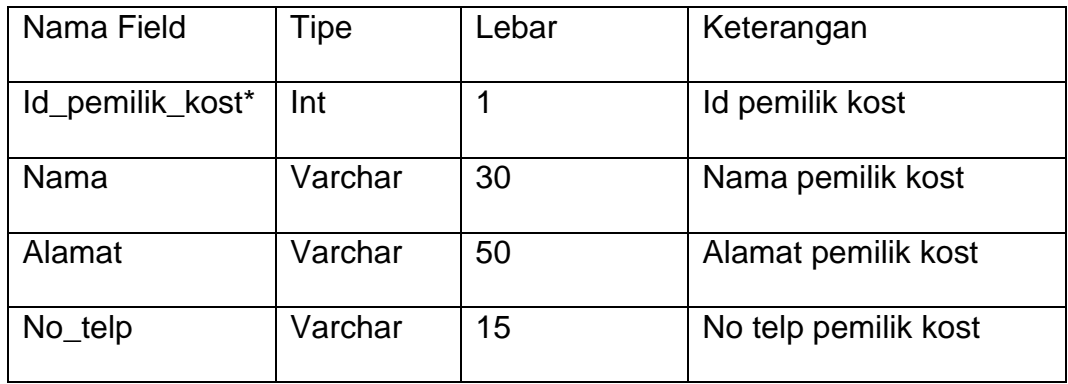

### **2.4.4 Tabel Pesan**

Merupakan Tabel yang berisi data–data pemesanan yang digunakan untuk menyimpan seluruh data pemesanan, spesifikasi tabelnya adalah sebagai berikut :

Field kunci primer : id\_pesan

Field kunci tamu : id\_kost

Jumlah field : 5

# Tabel 2.4 Struktur Tabel Pesan

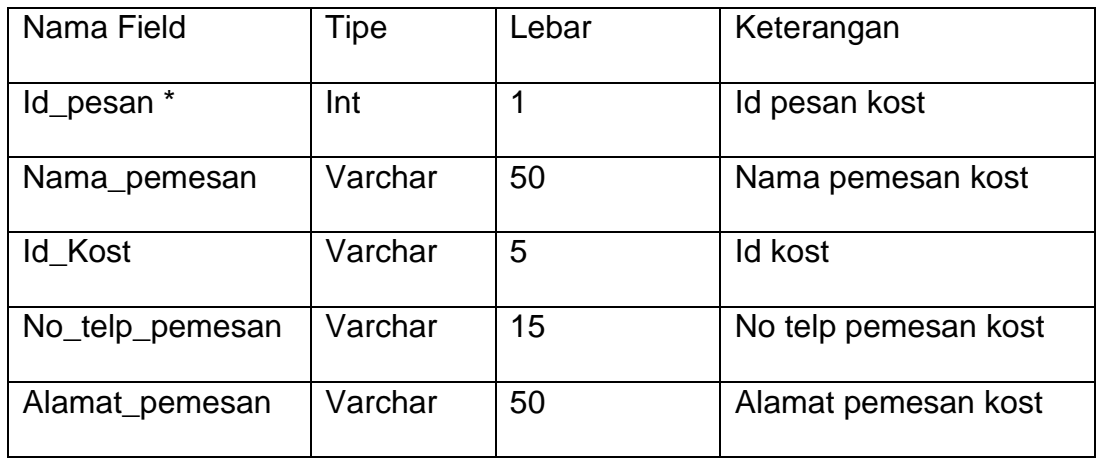

# **2.4.5 Tabel Tentang Kami**

Tabel yang berisi data–data Tentang Kami dan digunakan untuk menyimpan data Tentang Kami, spesifikasi tabelnya adalah sebagai berikut :

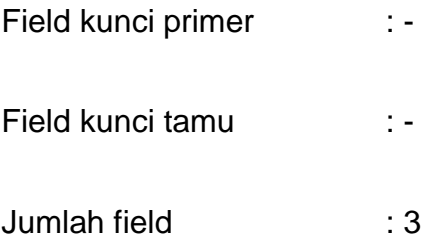

## Tabel 2.5 Struktur Tabel Tentang Kami

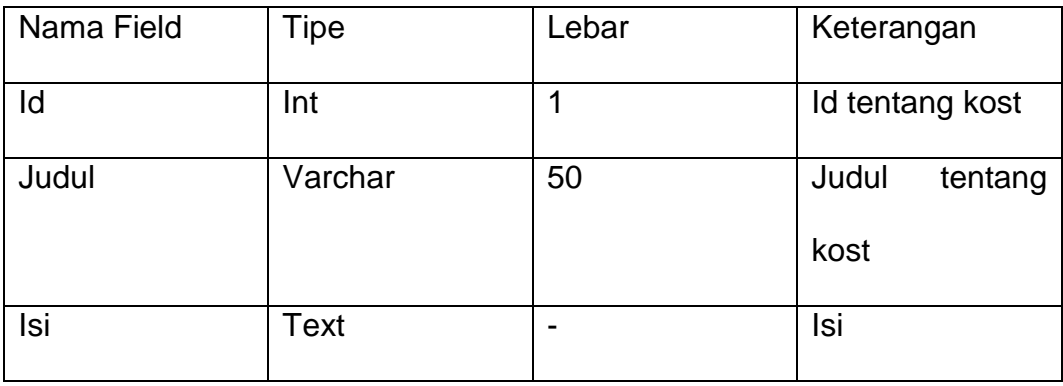

## **2.4.6 Tabel Admin**

Tabel yang berisikan data administrator yang dalam hal ini admin yang digunakan untuk menyimpan data user, spesifikasi tabelnya adalah sebagai berikut :

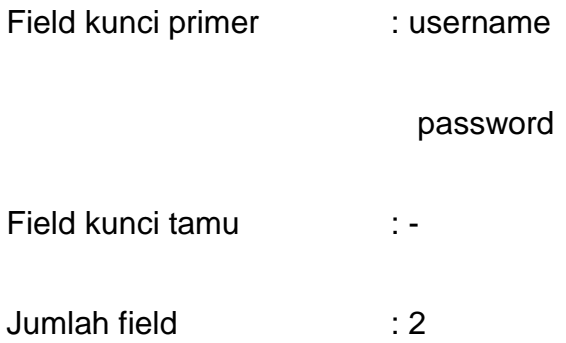

### Tabel 2.6 Struktur Tabel Admin

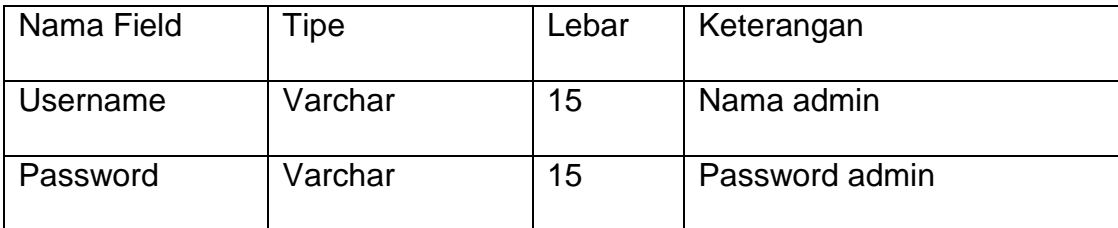

# **2.5 Rancangan Input Program**

Tampilan rancangan form-form yang digunakan untuk melakukan penginputan data antara lain sebagai berikut :

#### **2.5.1 Rancangan Form Input Data Kost**

 Form ini digunakan untuk menginputkan data kost yaitu id kost dan nama kost , yang nantinya data-data tersebut akan tersimpan ke tabel kost yang terdapat di dalam database.

#### **2.5.2 Rancangan Form Input Data Fasilitas**

 Form ini digunakan untuk menginputkan data fasilitas yaitu id fasilitas dan nama fasilitas , yang nantinya data-data tersebut akan tersimpan ke tabel fasilitas yang terdapat di dalam database.

#### **2.5.3 Rancangan Form Input Data Pemilik Kost**

Form ini digunakan untuk melakukan promosikan kost dengan memasukan data Pemilik kost ( di isi oleh Pemilik kost ).

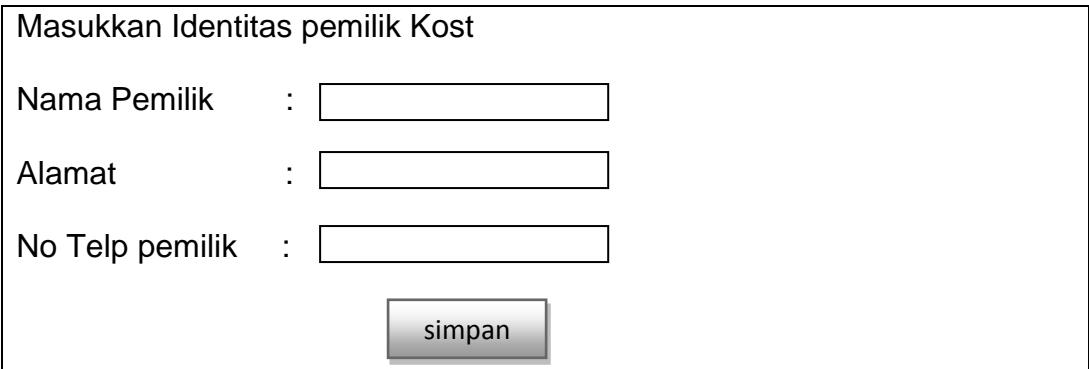

Gambar 2.4 Rancangan Form Input Pemilik Kost

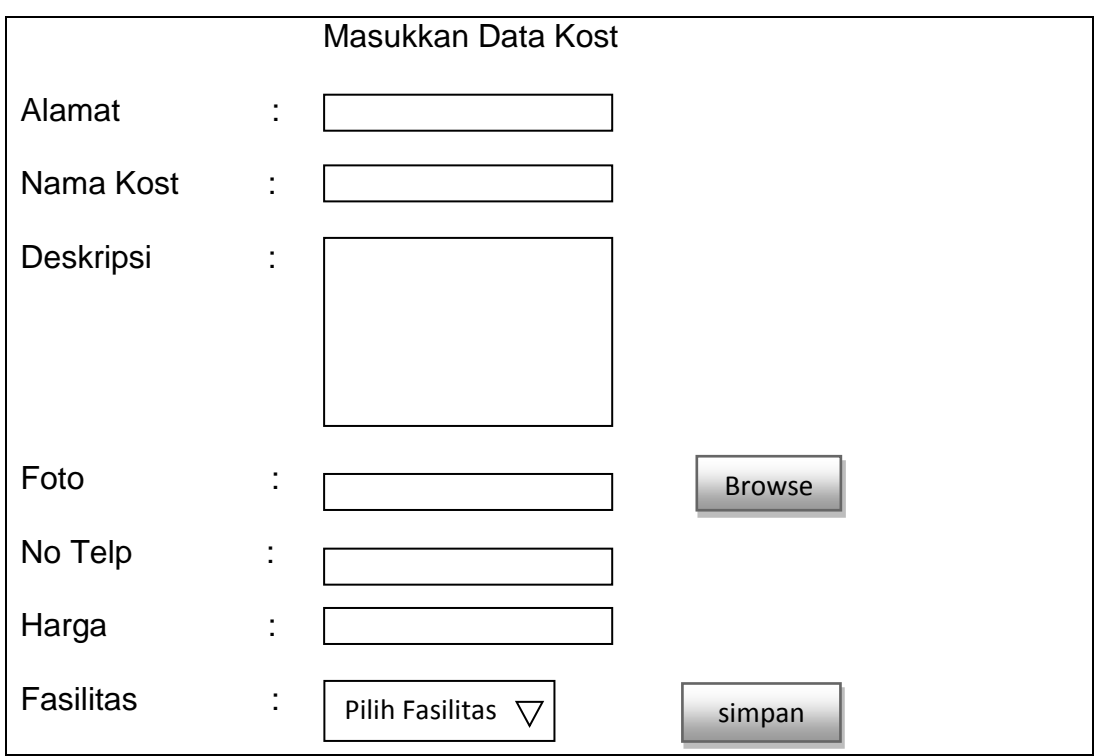

Gambar 2.5 Rancangan Form Data Pemilik Kost

# **2.5.4 Rancangan Form Input Data Pesan**

Form ini digunakan untuk menampilkan data pesan/pemesan kost dengan memasukan nama kost yang dipesan. Ada pun rancangan formnya sebagai berikut:

![](_page_12_Picture_114.jpeg)

Gambar 2.6 Rancangan Form Data Pesan Kost